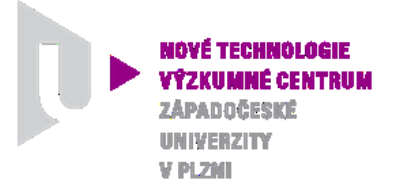

*MODELOVÁNÍ DEFORMAČNÍCH A DYNAMICKÝCH PROCESŮ*

# *AUTORIZOVANÝ SOFTWARE*

## *WARM-CHARGE-V-3*

Autor: *Ing. Josef Študent, 61950* 

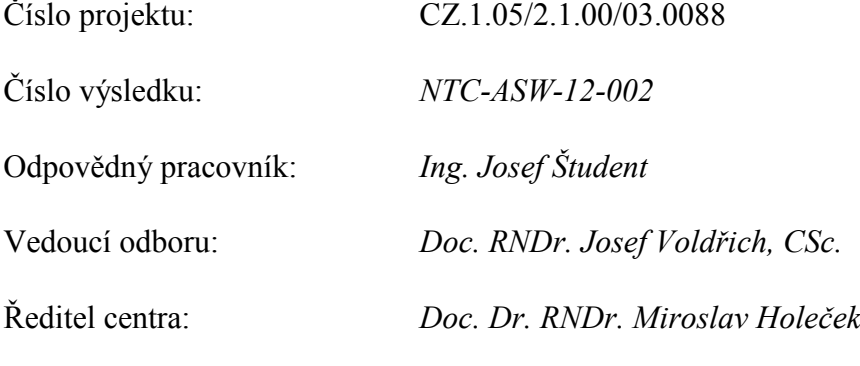

*PLZEŇ, LISTOPAD 2012*

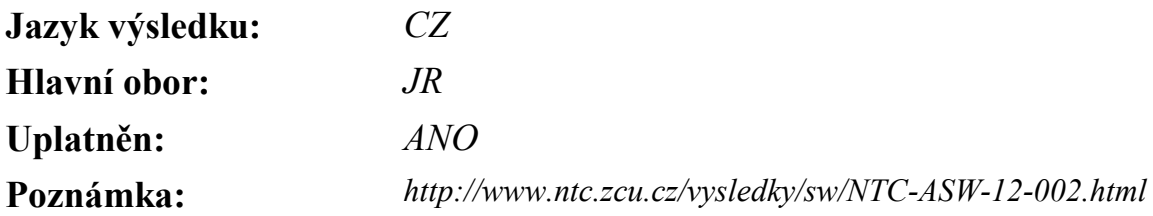

#### **Název výsledku česky:**

*WARM-CHARGE-V-3- Ohřev kompartmentového modelu vsázky ve tvaru prstence*

#### **Název výsledku anglicky:**

*WARM-CHARGE-V-3 - Ring charge compartment model heating* 

### **Abstrakt k výsledku česky:**

*Software umožňuje pomocí barevné grafické vizualizace sledovat ohřev vsázky ve tvaru prstence v předem zadaném pecním prostředí. Tento prstenec může podle zvolených fyzikálních vlastností představovat svitek plechu, cívku drátu nebo dokonce koš s drobnými odlitky. Povrch vsázky je rozdělen na čtyři izotermické povrchy (horní, vnitřní, vnější obvodový a dolní). Rozdělení na jednotlivé kompartmenty směrem dovnitř vsázky je provedeno automaticky. Ohřev vsázky probíhá v závislosti na zadané teplotní křivce. Vedení tepla mezi jednotlivými kompartmenty je popsáno soustavou diferenciálních rovnic prvního řádu. Pro řešení této soustavy je použita Mersonova modifikace Runge-Kuttovy metody 4 tého řádu. Podle potřeby je též možno vykreslit graf průběhů teplot ve zvolených kompartmentech. Software bude postupně doplňován o další potřebné tvary vsázek.*

#### **Abstrakt k výsledku anglicky:**

*The software allows using colour graphic visualization of hot ring charge in a specified furnace environment. This ring can be represent according to choose physical properties steel sheet in coils, spool wire or basket with small cast. The charge surface is divided into four isothermal surfaces (top, inside, outside perimeter and bottom). The separation into individual compartments inside the charge is done automatically. Charge heating is according to the specified temperature curve. Heat conduction between compartments is described by a system of the first order differential equations. To solve this system, the Merson's modified Runge-Kutta method of the 4th order is used. If necessary, it is also possible to draw the graph of the temperatures in selected compartments. Software will be gradually supplemented by other necessary types and shapes of charges.* 

#### **Klíčová slova česky:**

*Ohřev vsázky;emisivita;konvekce;kompartment;Mersonova metoda*

#### **Klíčová slova anglicky:**

*Heating of the charge; emissivity; convection; compartment; Merson's method* 

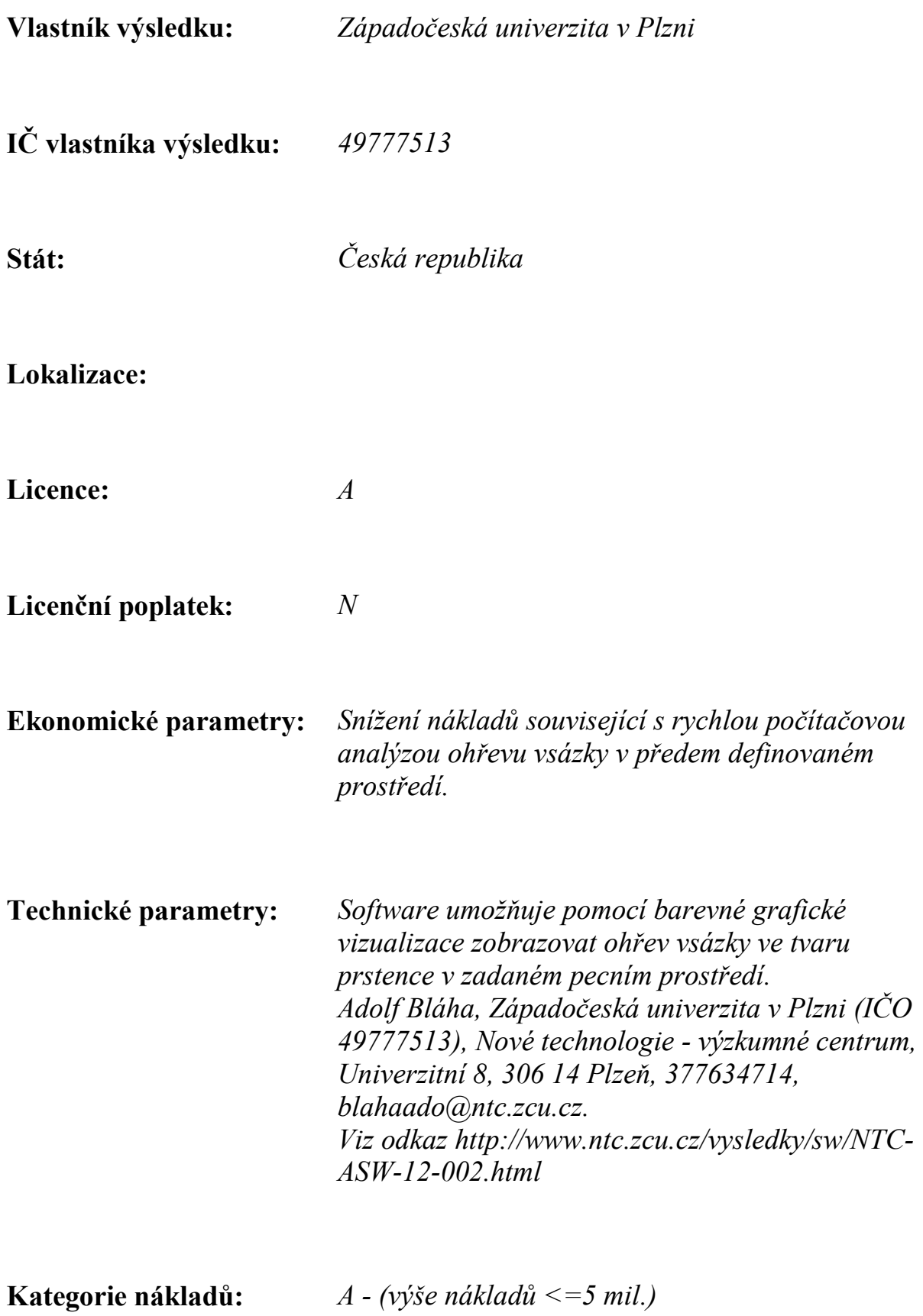

**Současný postup řešení:** *Popis současného řešení, pokud existuje…*

**Nový postup řešení:** *Popis nového řešení…*

**Uživatel:** *Uživatel výsledku…*

#### **Popis autorizovaného software:**

 *Po spuštění programu se objeví vstupní stránka s datumem a časem. Po stisknutí startovacího tlačítka se objeví vstupní panel. Zde je nabídnuta možnost načíst vstupní hodnoty ze souboru již dříve zadané a uložené úlohy, nebo zadat všechna data vyplněním následujících položek.*

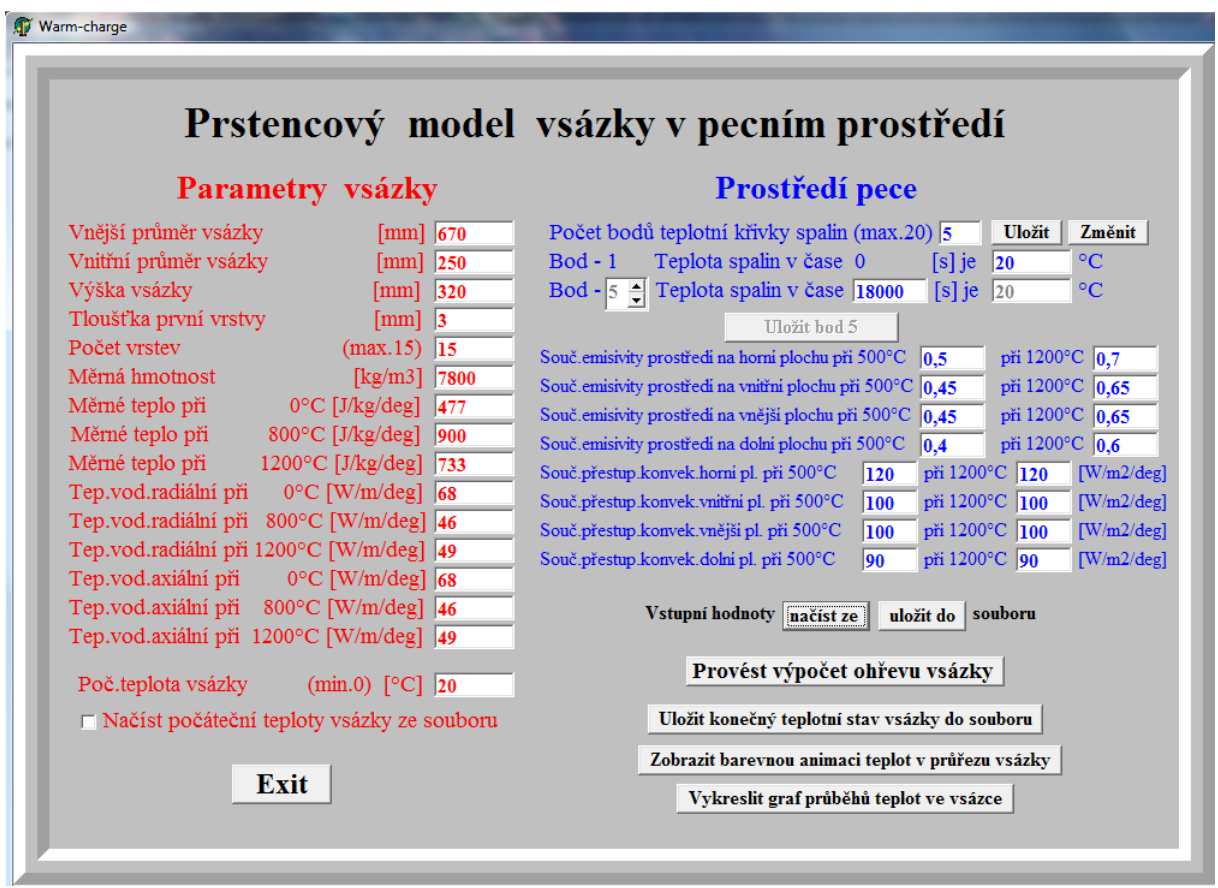

 *Do editačních políček se zadají rozměry vsázky a požadované dělení na kompartmenty (tj. počet vrstev). Jednotlivé izotermické kompartmenty (horní, vnitřní, vnější a dolní) jsou vytvářeny postupným ořezáváním vrstev ze vsázky. Tloušťky vrstev tvoří geometrickou posloupnost a směrem ke středu mohou narůstat podle zadaného kvocientu. První vrstva má zvláštní postavení a volí se vzhledem k rozměrům vsázky tenká (např. 1 až 4 mm) a počítá se do celkového počtu vrstev.*

 *Na následujícím obrázku (řezu vsázkou) je vidět barevně odlišené jednotlivé kompartmenty, které mají také tvar prstenců.*

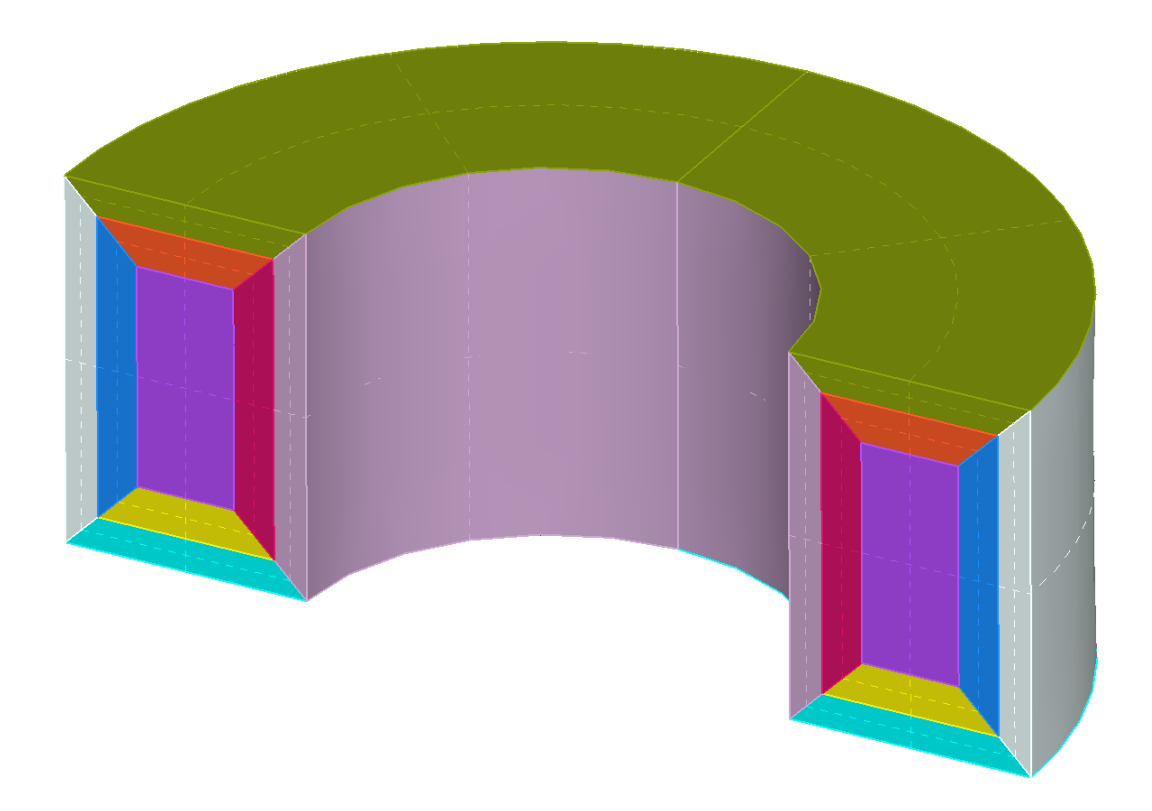

 *Dále je nutno zadat počáteční teplotu vsázky, nebo načíst počáteční teploty jednotlivých kompartmentů ze souboru vytvořeného po předešlém výpočtu a teplotní křivku spalin. Dalším blokem vstupních údajů jsou materiálové charakteristiky vsázky (měrná hmotnost, tepelné vodivosti v axiálním a radiálním směru a měrné teplo). Pro jednotlivé povrchy (horní, vnitřní, vnější a dolní) je třeba zadat poměrnou emisivitu mezi spalinami a vsázkou a součinitele přestupu tepla konvekcí.* 

 *Po zadání všech údajů je možno tuto úlohu uložit do souboru zvoleného jména.*

 *Po provedení výpočtu můžeme posouváním časového jezdce prohlížet jak se mění teploty v průřezu vsázky, viz následující obrázky.*

## Průběhy teplot v čase

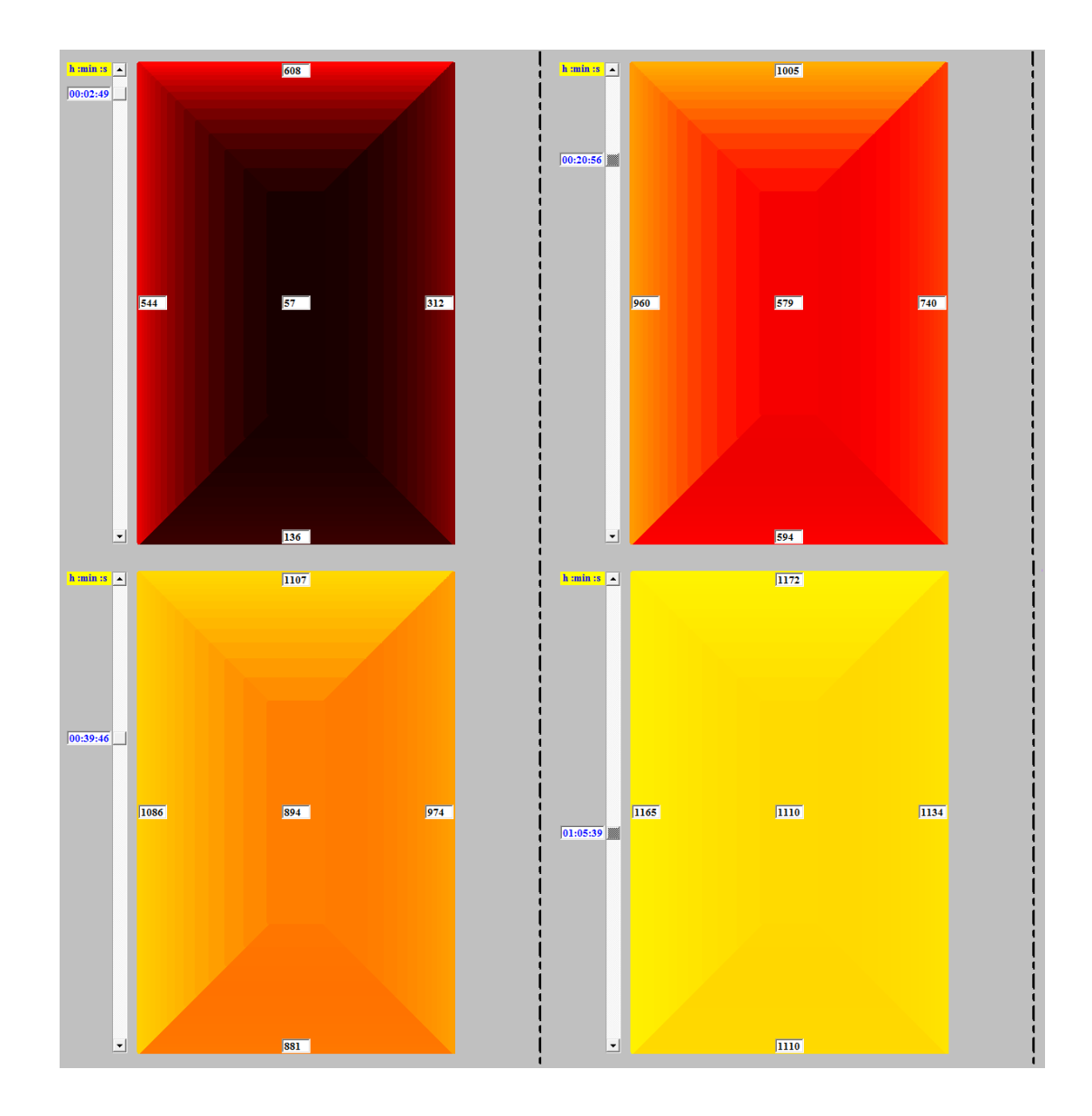

 *Program též umožňuje vykreslit průběhy teplot jednotlivých kompartmentů v závislosti na čase, viz následující obrázek.*

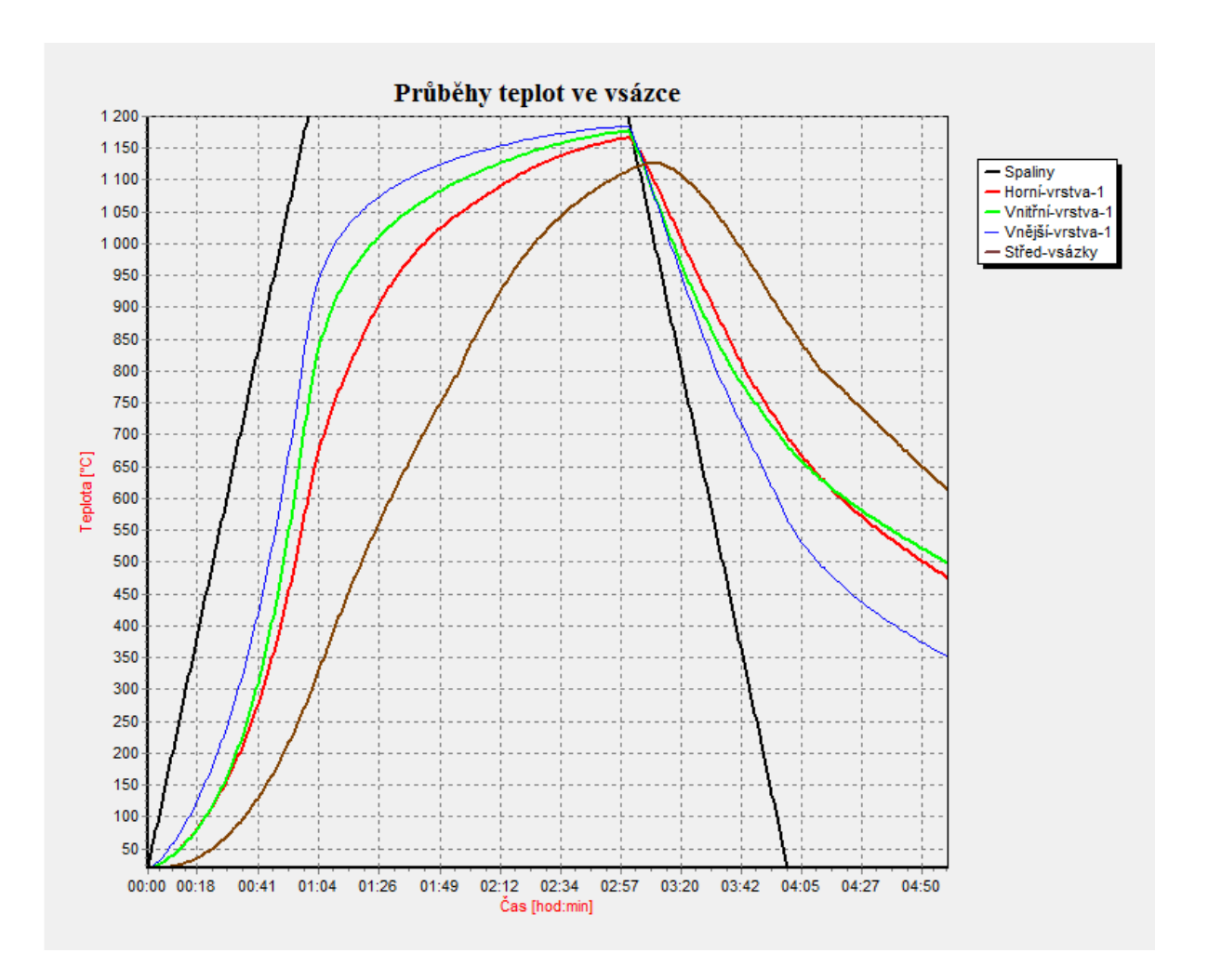

 *Konečný teplotní stav vsázky je také možno uložit do souboru a pak pouřít jako počáteční stav pro další ohřev nebo ochlazování vsázky za nově zvolených podmínek. Běh programu se ukončí tlačítkem "Exit".*